# **CS251 HW 5 | Mon Mar 11, 2019 | Week 6**

Name:

#### **Notes:**

- Feel free to work with a friend on this assignment. However, be sure that you understand all the steps.
- The plots that you create should be a good test to make sure that your code is correct.
- Please turn in your code, along with your answers to the following questions, and screenshots of your plots.

### **Question 1**

a) Write code to determine linear regression coefficients for the data points (1, 1), (2, 2), (4, 2), and (5, 3) using the line equation  $y = c_0 x + c_1$  model. Use the normal equations directly, NOT  $\,$  scipy.stats.linregress  $\,$  or **another high-level function.** The function for the matrix inverse np.linalg.inv is helpful.

b) Write code to compute the  $R^2$  value **from scratch** (i.e. do numpy mathematical operations on your  $A, c, y$ , don't rely on a library function specifically designed to give you an  $R^2$  value). Is the quality of the fit good or bad?

c) Create a plot using pyplot in matplotlib with:

- an informative title
- x and y axes labels ('x' and 'y' labels are fine)
- the data points
- the regression curve

*See code from class and appendix below for tips.*

## **Question 2**

a) Explicitly write out the independent variable matrix  $A$  and dependent variable vector  $y$  corresponding to the following data fit with the linear regression model  $y=\frac{c_0}{x}+c_1x$ . Note: this model does NOT contain an *intercept term.*

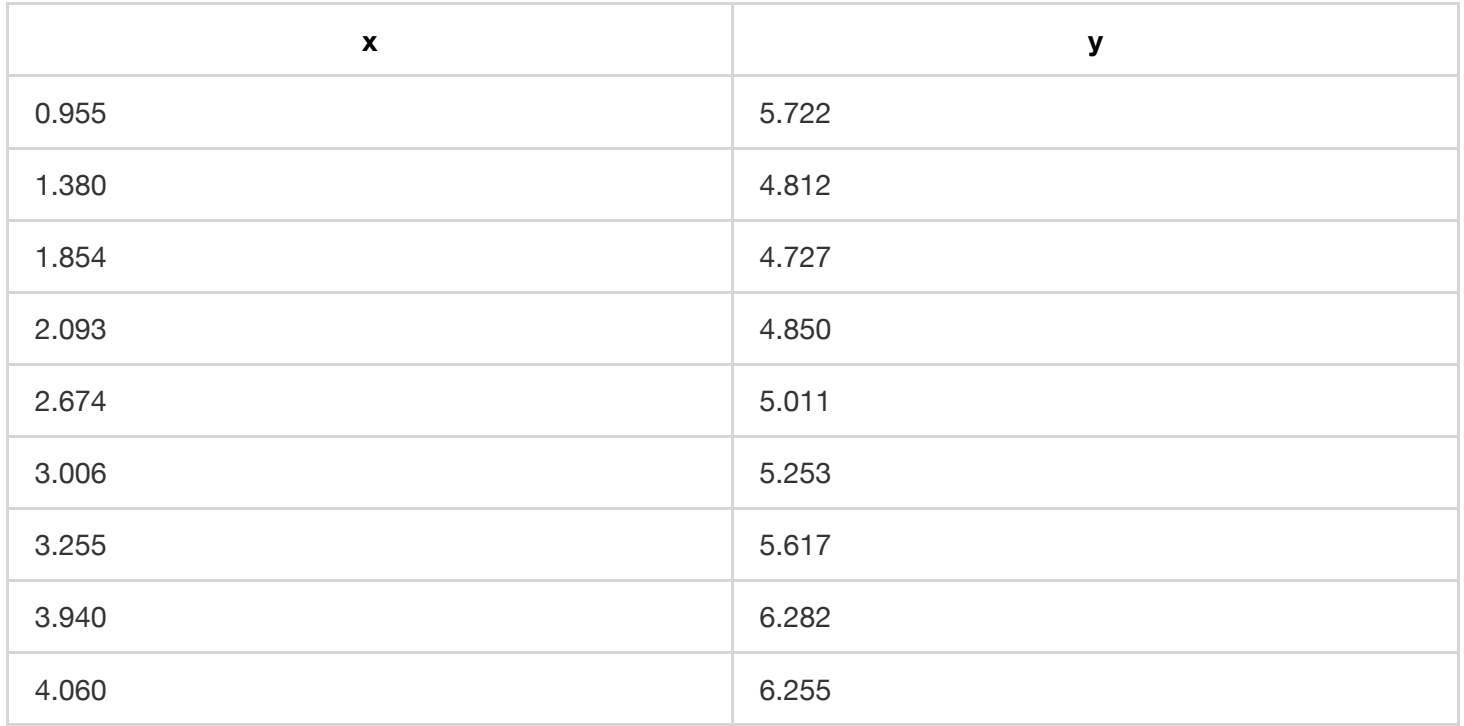

b) Write code to determine the regression coefficients. **Use the normal equations directly, NOT**

**scipy.stats.linregress or another high-level function.** The function for the matrix inverse np.linalg.inv is helpful.

c) Write code to compute the  $R^2$  value **from scratch** (i.e. do numpy mathematical operations on your  $A, c, y$ , don't rely on a library function specifically designed to give you an  $R^2$  value). Is the quality of the fit good or bad?

d) Create a plot using pyplot in matplotlib with:

- an informative title
- x and y axes labels ('x' and 'y' labels are fine)
- the data points
- the regression curve

### **Appendix: Plotting tips**

- Lab machines in Davis 102 should have matplotlib installed. If you want to install it on your own machine and you followed the instructions on the CS251 [website](https://cs.colby.edu/courses/S19/cs251/references.html) to install numpy and scipy, all you should need to do (on Mac) is run python3 -m pip install matplotlib in the Terminal.
- Use lecture\_13\_bayesian\_updating.py as your template to plot data.
- plt.plot(xVals, yVals, 'o') will plot the (x, y) ordered pairs without connecting them with a continuous curve.
- plt.plot(xVals, yVals) will connect the points with a curve (NOT the regression curve!).
- plt.show() keeps the plot window up (like turtle.exitonclick() for x-CS151ers)
- Issuing two plt.plot commands before plt.show() will superimpose elements from the two plots into a single plot.